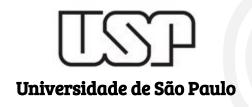

# TRIVIR: A Visualization System to Support Document Retrieval with High Recall

Student

Sherlon Almeida da Silva

sherlon@usp.br

**Authors** 

Amanda G. Dias gdias.amanda@gmail.com

**Evangelos E. Milios** eem@cs.dal.ca

Maria C. F. de Oliveira cristina@icmc.usp.br

## Introduction

What is the Motivation?

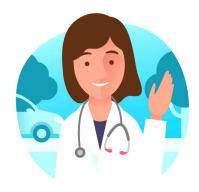

User

A scientist needs to discover relevant information about her research, e.g. studying the literature.

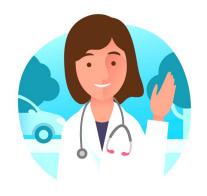

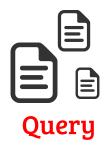

User

She already knows some interesting papers that can be useful to start the search.

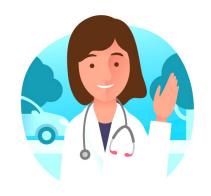

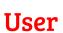

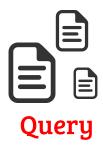

She tries to find relevant information in a collection of papers (a corpus).

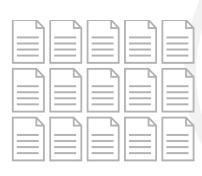

Corpus

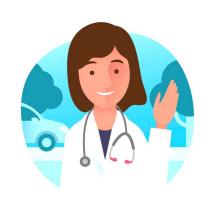

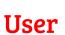

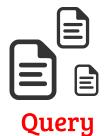

She identifies relevant papers in the collection.

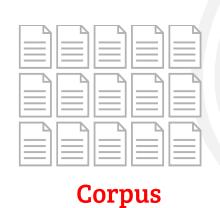

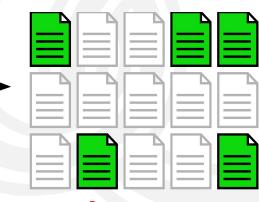

## Introduction

What is the Problem?

Think about this situation

#### Think about this situation

 There is a corpus containing lots of documents;

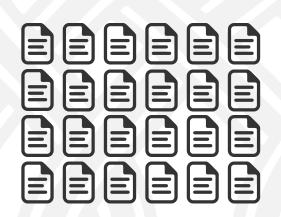

#### Think about this situation

- There is a Corpus containing lots of documents;
- Find similar or related (i.e., 'interesting') documents;

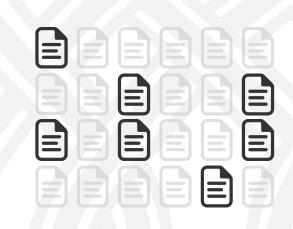

#### Think about this situation

- There is a Corpus containing lots of documents;
- Find similar or related documents;
- How can you identify the relevant documents in a corpus with <u>lots of</u> <u>documents</u>?

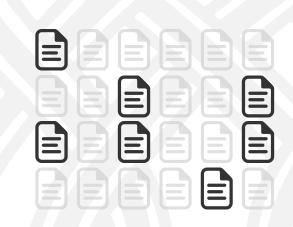

#### Think about this situation

- There is a Corpus containing lots of documents;
- Find similar or related documents;
- How can you identify the relevant documents in a corpus with <u>lots of</u> <u>documents</u>?

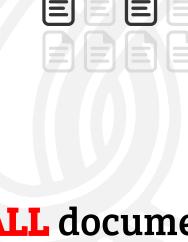

Analyze **ALL** documents?

#### Think about this situation

- There is a Corpus containing lots of documents;
- Find similar or related documents;
- How can you identify the relevant documents in a corpus with <u>lots of</u>

documents?

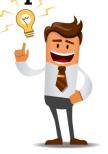

Machine Learning (ML)

+ Visual Analytics (VA)

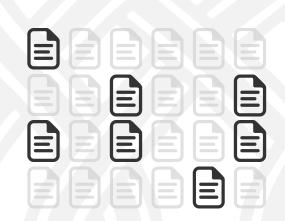

# TRIVIR The Visualization System

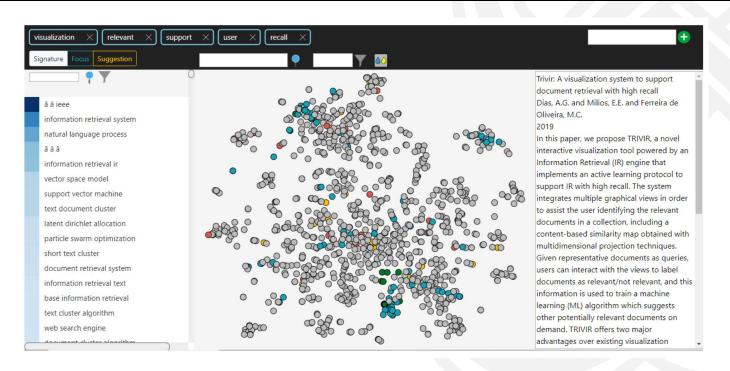

**Visualization System** 

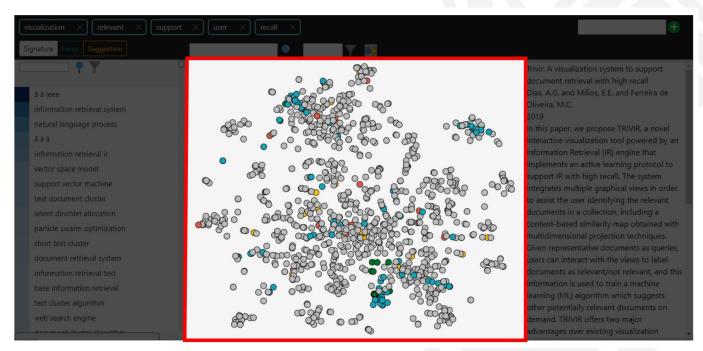

Scatterplot view:

Similarity Map of Documents

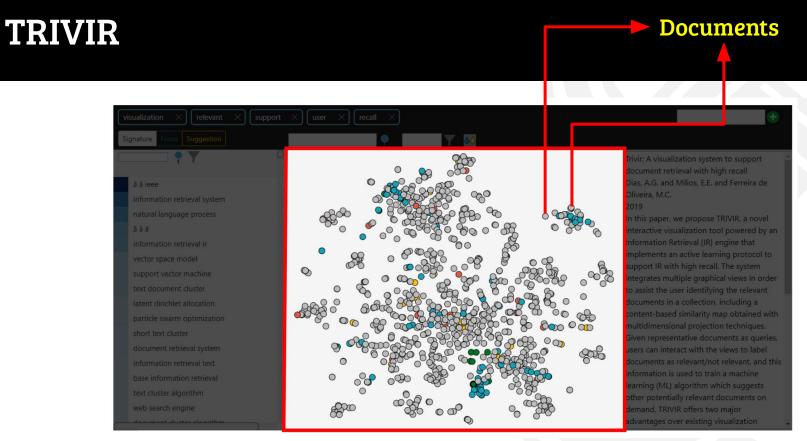

Scatterplot view:

Similarity Map of Documents

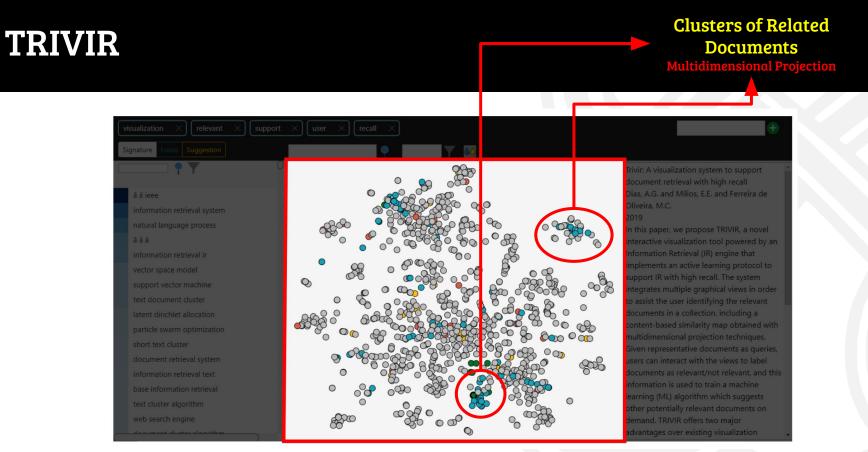

Scatterplot view:

Similarity Map of Documents

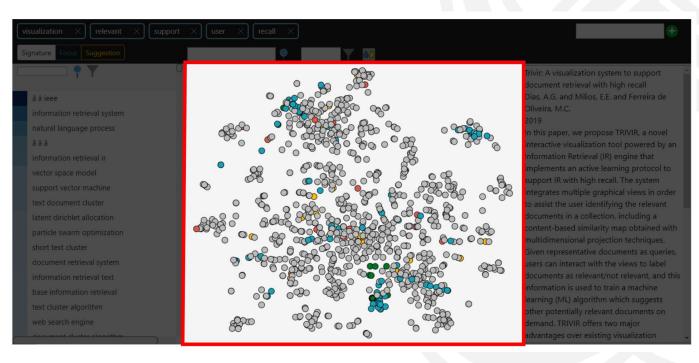

- Current Query
- Not Relevant

Unlabeled Documents

Relevant

Suggested

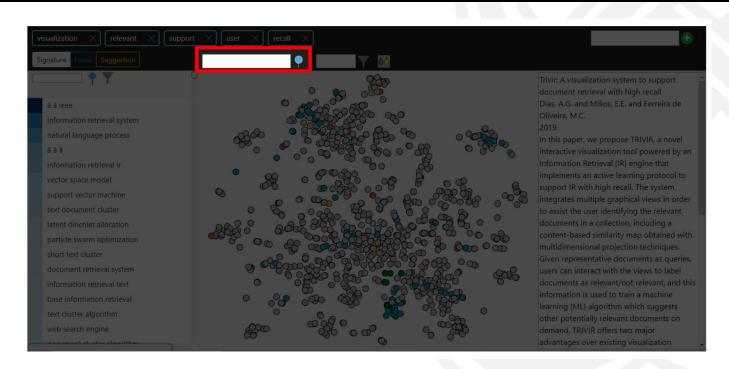

Select Documents that include a given term

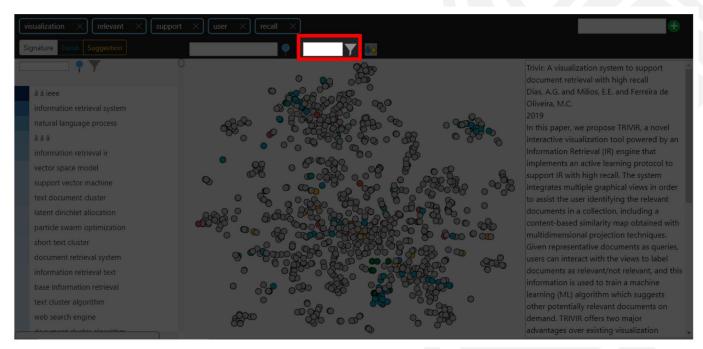

Filter the K documents most similar to the query

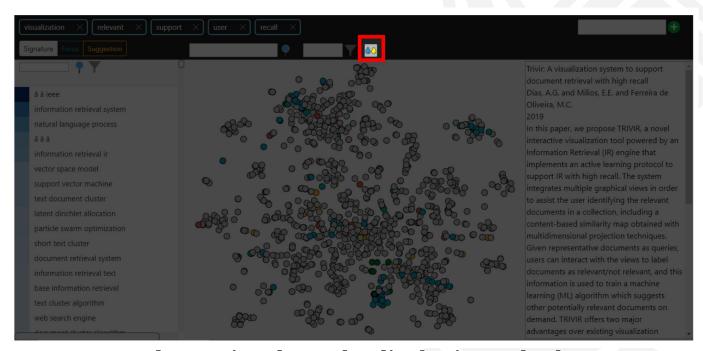

Reduce point clutter by displaying only the seed, relevant and suggested documents

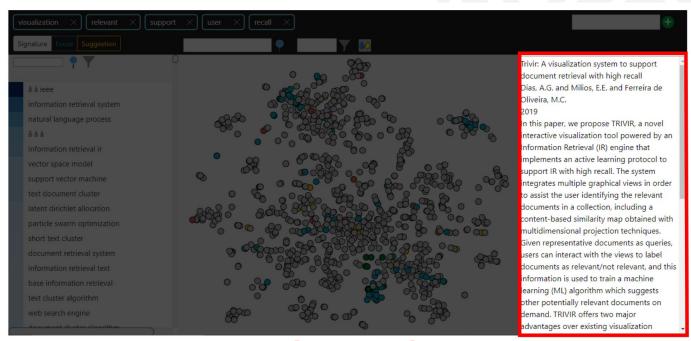

#### Query document shown:

Clicking on a circle, the document's content is displayed in the Document view

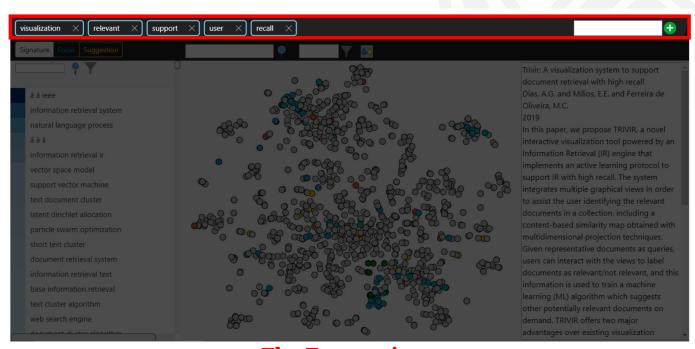

#### The Terms view:

Shows important terms from the query document, where the user can remove or add terms.

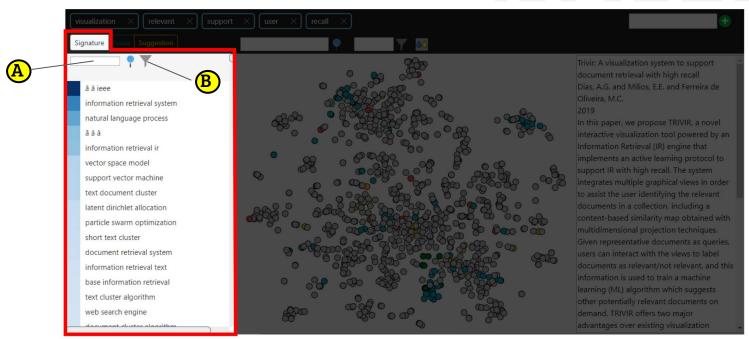

Signature List view:

Shows a rank of <u>relevant 3-grams</u> in the corpus. The user can select 3-grams with a <u>particular term</u> (A) or with <u>terms from the Terms view</u> (B).

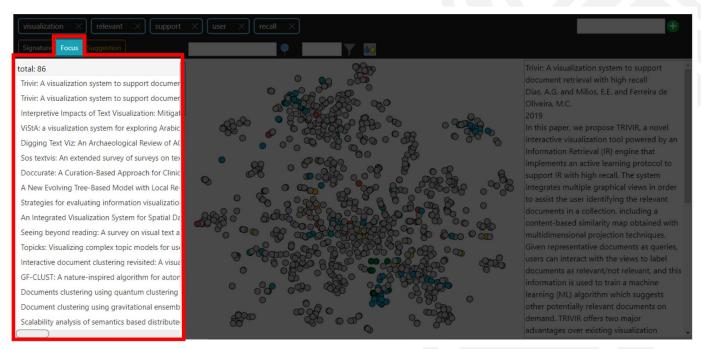

#### **Focus List view:**

Shows all documents currently labeled as seed and relevant.

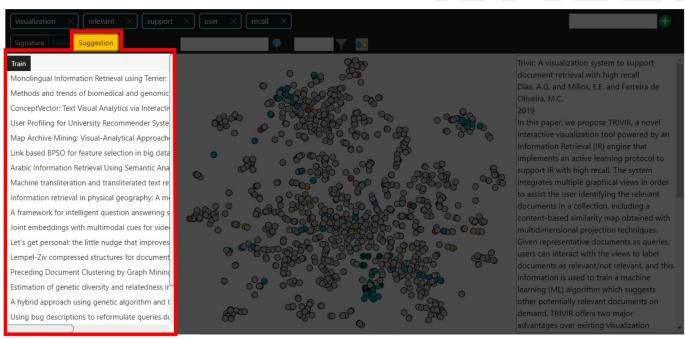

#### Suggestion List view:

Shows the documents suggested as relevant by the ML classifier.

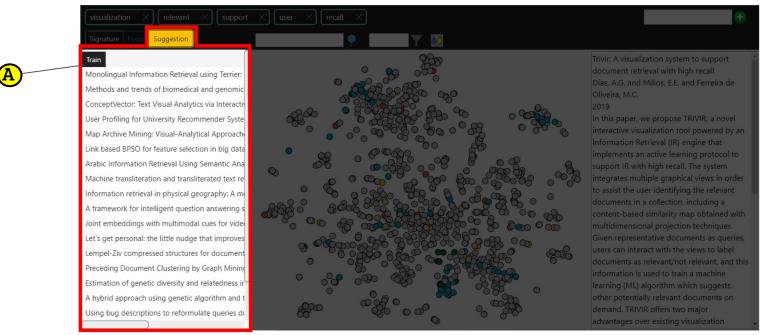

#### Suggestion List view:

A Retrain the ML algorithm considering your previous feedback.

This step can improve the recommendation of documents.

## **User Study**

Hands On!

## **User Study**

#### Thinking aloud:

• Describe your thoughts

#### Make appointments:

- Strengths
- Weaknesses
- General Considerations